## 浙江大学党校学生发展对象培训班管理系统 学生操作指南

 $\frac{\cdots}{\cdots}$  th.zju.edu.com/dangxiao,

1.进入系统:

 $\sim$  5.0

图 1 登陆界面

htt:zif.zj. . Ati kÄs. K

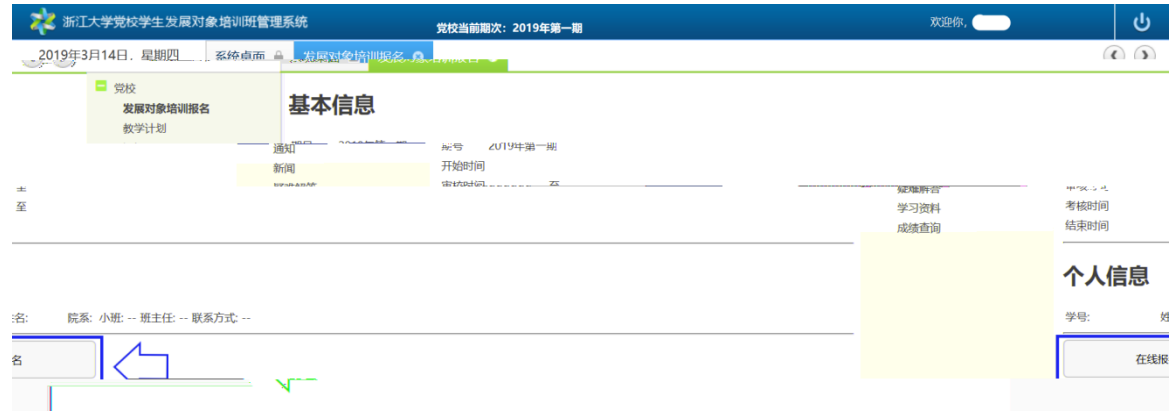

## 图 3 在线报名

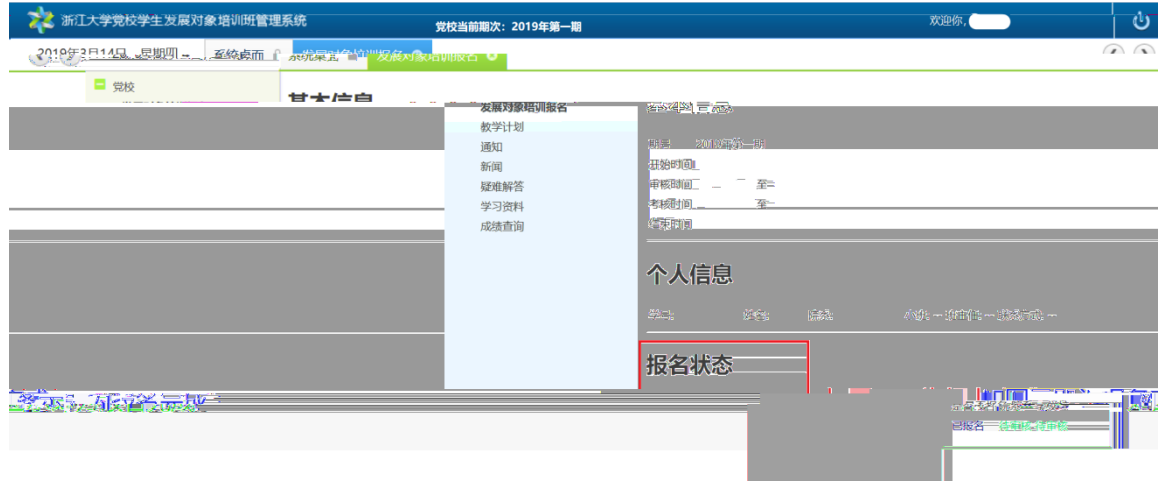

图 4 报名成功

4.

5.缓考学生操住:

3.教学计划、通知、新闻等的查看: